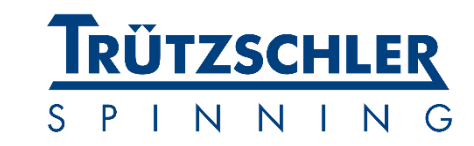

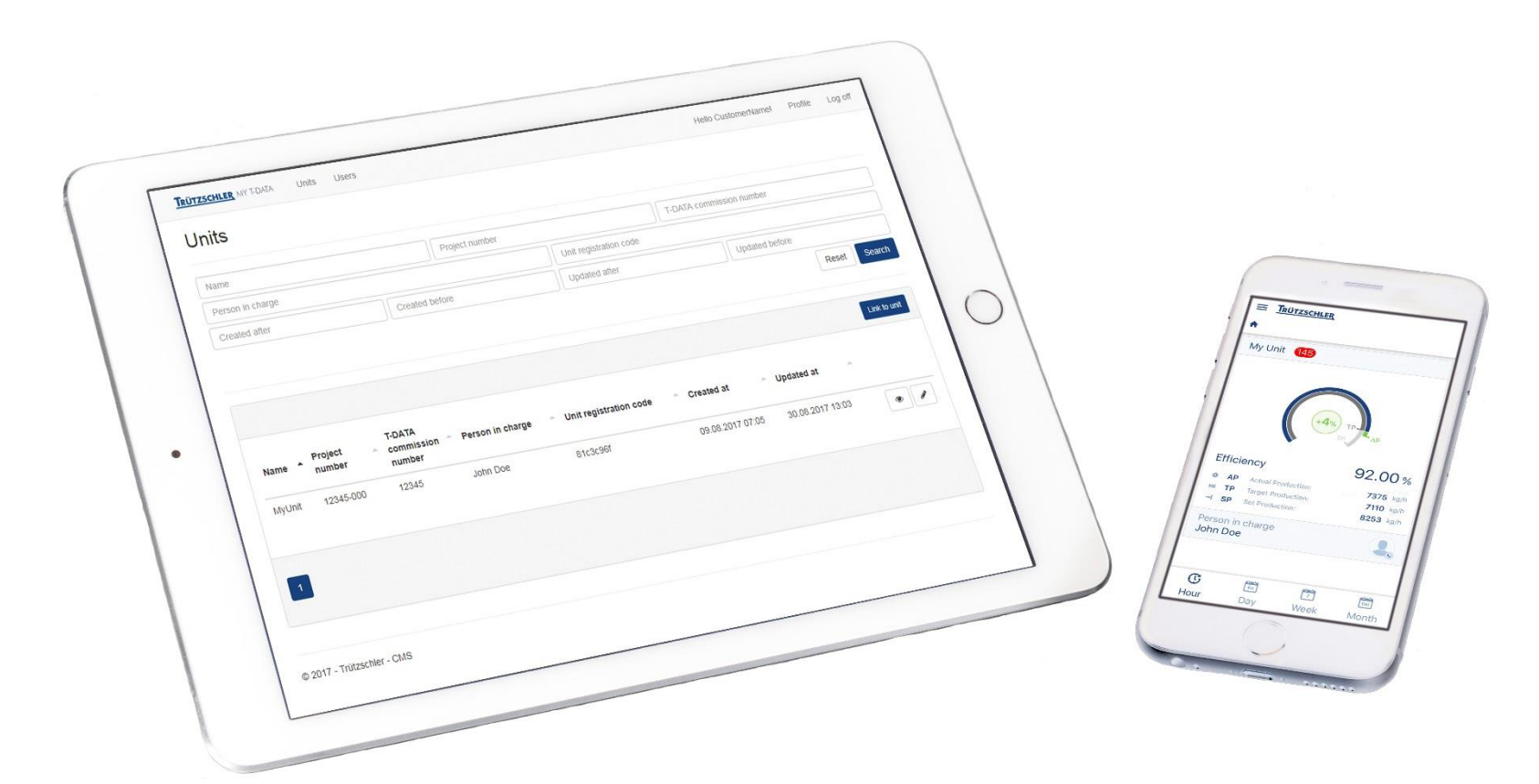

GETTING STARTED ON **My T-DATA** A GUIDE FOR ADMINISTRATORS

# **What is My T-DATA?**

My T-DATA is a web portal to administrate the access of the brand new My Production App to your units. You can setup and administrate app users and configure the individual access rights.

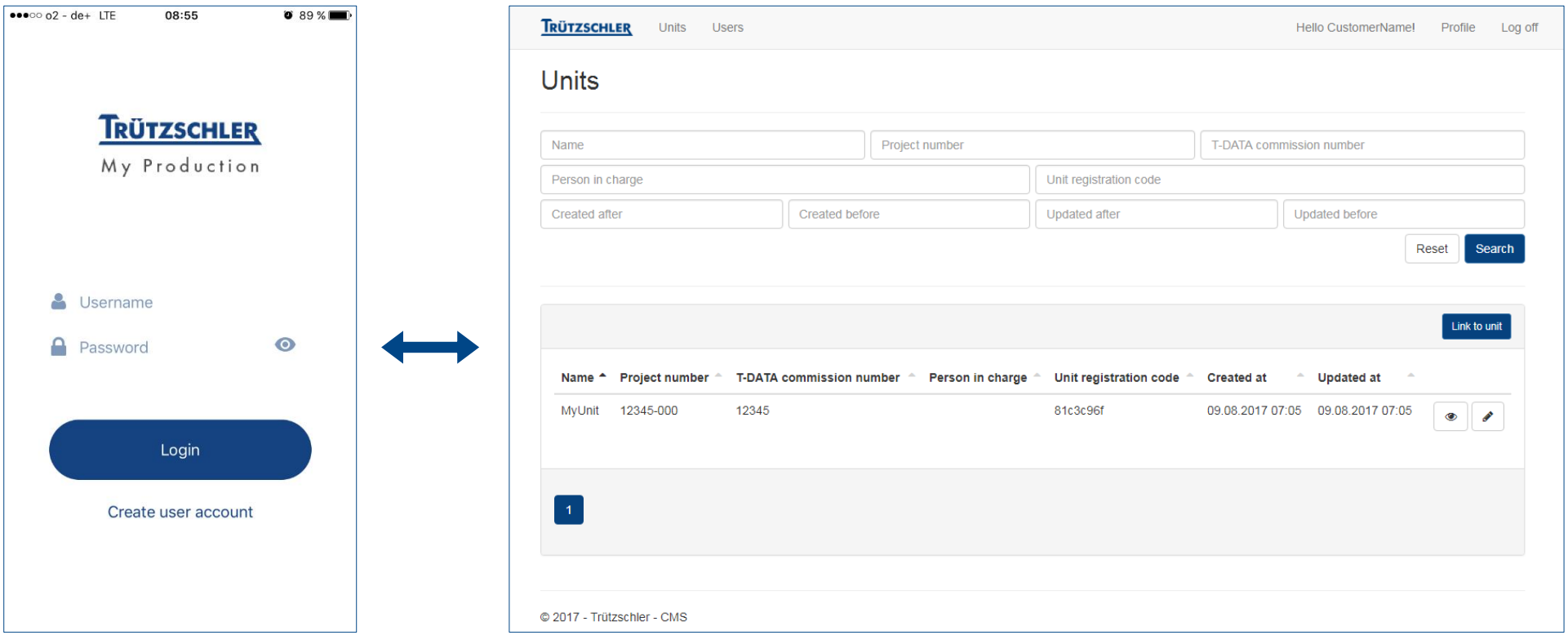

#### **Step 1 - Set up your account**

To get a My T-DATA access, please contact Trützschler Service [\(service@truetzschler.de](mailto:service@truetzschler.de)). Your contact details are required.

You will receive an e-mail to complete the registration process.

#### **Step 2 – My T-DATA**

Visit My T-DATA [\(mytdata.truetzschler.com](http://mytdata.truetzschler.com/)) and login using your credentials. All units associated to your account will be listed in a table.

#### **Step 3 – App users**

App users can download the My Production App in the App [Store](https://itunes.apple.com/de/app/my-production/id1294809367?mt=8), [Google](https://play.google.com/store/apps/details?id=com.truetzschler.spincontrol) Play or My [Apps.](http://android.myapp.com/myapp/detail.htm?apkName=truetzschler.airweb.de.truetzschlermesseapp.spinning&apkCode=3) The following pages will list two opportunities to register new app users and associating them with your units.

# **Organized Registration**

- Login to My T-DATA
- Switch to users menu
- Create new app users
- The app users will be notified via e-mail and set their password
- The app users can download the app and log in using their credentials

# **Self-Registration**

- Login to My T-DATA
- Pass the unit code listed next to the units on to the app users
- The app users can download the app and register themselves
- You will be notified via e-mail and can accept/reject the app users in the users menu
- The app users will be notified via e-mail and can log in with their credentials if accepted

# **Self-Registration details**

Pass the unit code listed next to the units on to the app users.

The app users enter the unit code inside the app registration form

Once you accept the pending app users, they can log into the app

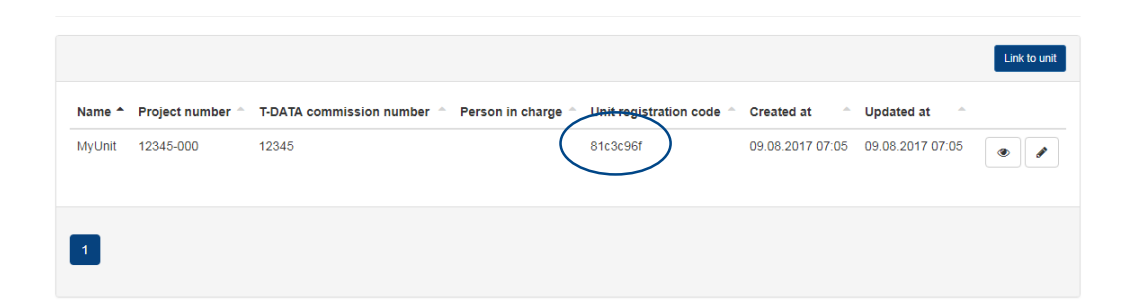

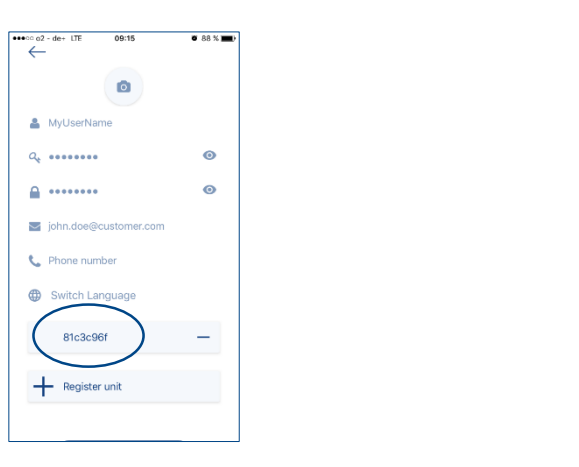

#### Pending app users

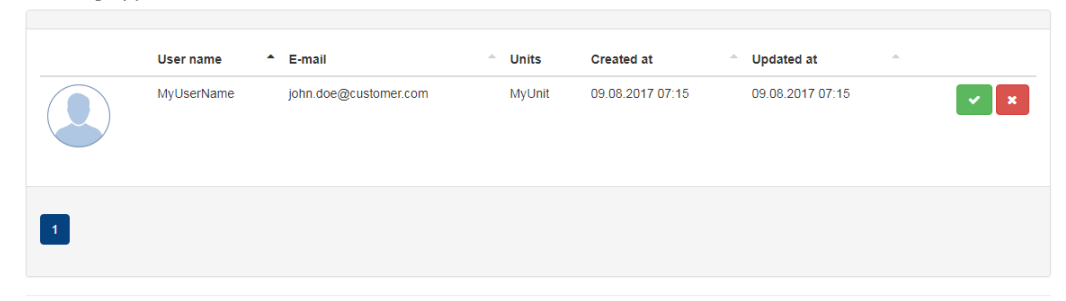

#### **My Production**

[www.myproduction-app.com](http://www.myproduction-app.com/)

# **My T-DATA**

[mytdata.truetzschler.com](http://mytdata.truetzschler.com/)

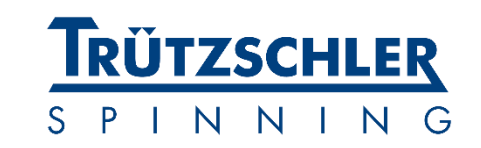